# Das Artikel-Bedienfeld effektiv nutzen

### Das Artikel-Bedienfeld

 Reihenfolge von Seitenobjekten in CS4

 Reihenfolge von Seitenobjekten in CS5

# Wozu dient das Artikel-Bedienfeld?

Bis zur Version CS4 war die Positionierung der Elemente auf der Seite des Layoutdokuments die einzige Möglichkeit, die Reihenfolge von Seitenobjekten in der aus diesem Layoutdokument exportierten EPUB-Datei zu definieren.

In InDesign CS5 können Sie die Exportreihenfolge für die EPUB-Datei auch über die XML-Struktur definieren. Für die meisten Designer ist die Arbeit mit XML jedoch keine wirkliche Lösung, weil sie überhaupt nicht intuitiv ist.

Außerdem ist sie bei komplexeren Layouts auch alles andere als einfach. Denn Fehler in der Struktur des Dokuments – auch solche, die auf den ersten Blick geringfügig erscheinen – führen schnell dazu, dass eine Datei im EPUB-Reader schlichtweg chaotisch angezeigt wird.

#### Abb. 1 Das noch leere Artikel-Bedienfeld

 Reihenfolge von Seitenobjekten in CS5.5

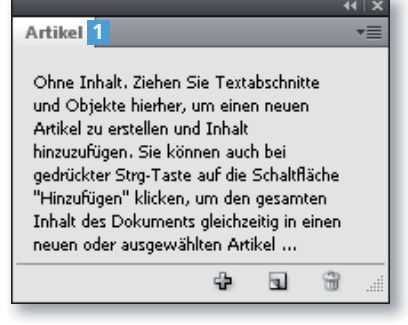

InDesign CS5.5 bietet eine dritte, intuitive Methode, die Exportreihenfolge festzulegen: die Definition der Seitenobjektreihenfolge über das Artikel-Bedienfeld 1 (FENSTER  $\rightarrow$ Artikel). Dies stellt eine große Zeitersparnis dar, weil auch visuell orientierte Gestalter schnell und mühelos die Texte, Bilder und Grafiken in ihrem Dokument organisieren und die Exportreihenfolge für das EPUBoder HTML-Format festlegen können.

Mit dem Artikel-Bedienfeld können Sie vom Originallayout unabhängige Beziehungen zwischen Seitenelementen erzeugen.

## EPUB-Dateien erstellen

Wie kann ich das Aussehen meines EPUB-Dokuments über das Artikel-Bedienfeld

Schnelle Lösung

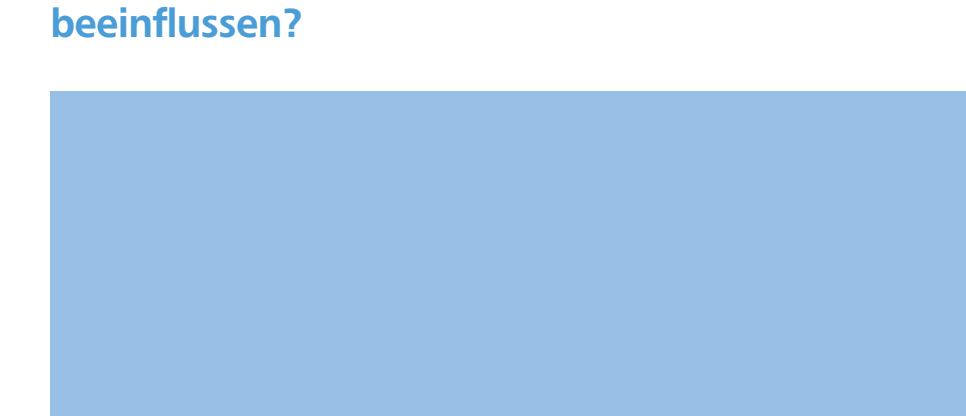